# **SVSZU**

### ิทดสอบการใช้งานซอฟท์แวร์ 'เลล่า' (LELA) - Linksy EasyLink Advisor (KB019)

บทความสำหรับ: ผู้ที่มีความรู้เกี่ยวกับระบบเครือข่ายในระดับเบื้องต้นถึงปานกลาง โดย ศุภสิทธิ์ ศิริพานิชกร

#### คำถาม

1. ถ้าต้องการติดตั้งอุปกรณ์ Linksys แบบเข้าใจง่าย ไม่ค่อยมีพื้นฐานด้านคอมพิวเตอร์ และระบบเครือข่าย จะมีซอฟท์แวร์ หรือเครื่องมืออะไรมาช่วยได้บ้าง?

#### คำตอบ

้คำถามยอดนิยม แต่ตอบลำบาก เพราะต้องยอมรับว่าแม้ในปัจจุบันวิธีการติดตั้งระบบเครือข่ายจะถูกออกแบบมาให้เข้าใจ ู ง่าย (User Friendly) กว่าเมื่อ 5-10 ปีที่ผ่านมา แต่ถ้าผู้ใช้งานที่ไม่มีความรู้ด้านระบบเครือข่ายหรือระบบคอมพิวเตอร์เลย ก็ยังถือ ว่าเป็นงานที่หนักหนา และชวนให้ปวดหัวเป็นอย่างยิ่ง ดังนั้นทุกคนจึงได้แต่ตั้งหน้าตั้งตารอให้ผู้ผลิตสินค้าทำอะไรซักอย่างที่จะเข้า มาช่วยตอบคำถามนี้เสียที

้วันนี้เราได้ซอฟท์แวร์ใหม่มาเพื่อทดสอบจาก 'Linksys by Cisco' ซึ่งทางผู้ผลิตได้เคลมว่าเป็นซอฟท์แวร์ที่ผลิตออกมา ้<br>เพื่อช่วยปัญหาในเรื่องการติดตั้ง ปรับปรุง เปลี่ยนแปลง และแก้ไข ระบบเครือข่ายของลูกค้าในระดับ Home/Small Office (SOHO) ้ซึ่งซอฟท์แวร์ที่ว่านี้มีชื่อเก๋ไก๋ทีเดียวว่า 'เลล**่า (LELA)' – L**inksys EasyLink **A**dvisor และมีโลโก้เป็นรูป Digital Girl ทำให้ได้ ้ความรู้สึกเหมือนการสั่งงานกับบ๊อทในการ์ตูนไซไฟเลยทีเดียว

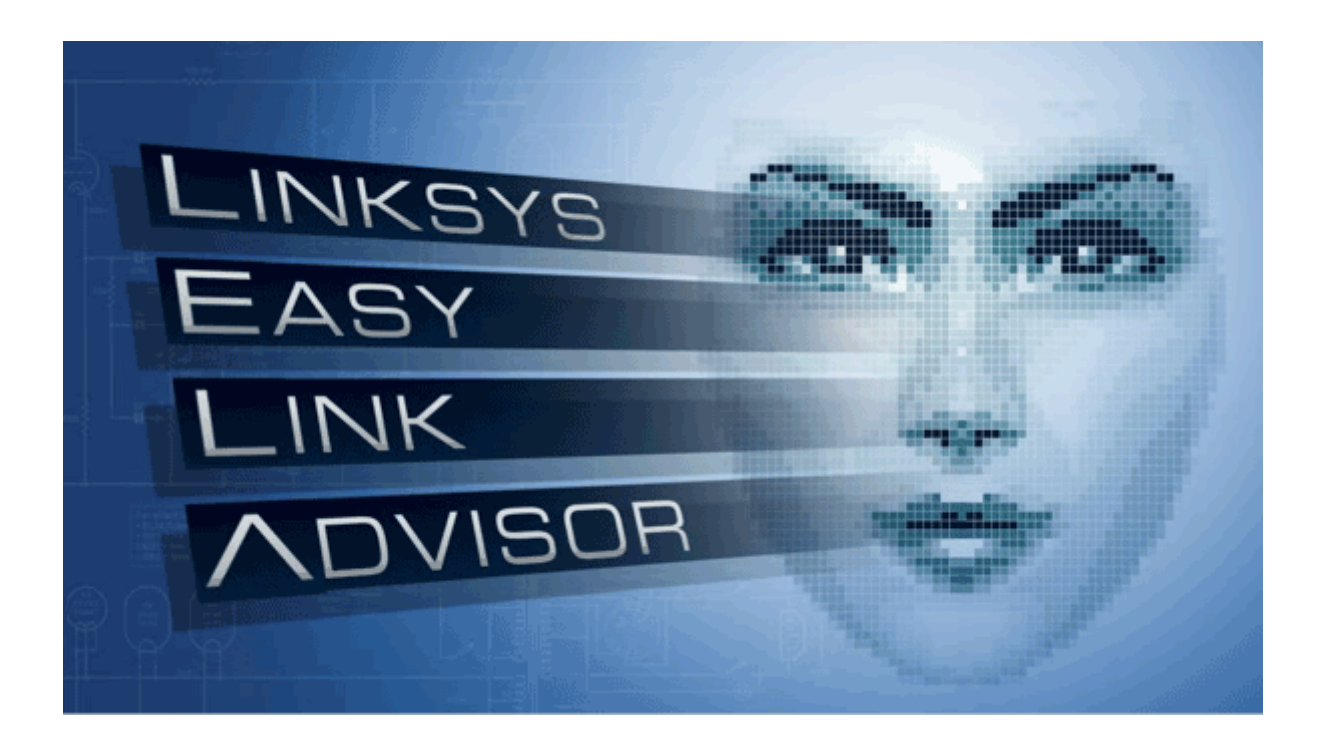

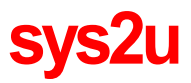

### ข้อมูลเบื้องต้นก่อนการทดสอบ

- ้ เนื่องจาก 'เลล**่า (LELA)'** เป็นซอฟท์แวร์ที่แถมฟรีมากับอุปกรณ์ของ Linksys by Cisco ซึ่งเป็นตระกูลที่ใช้ทีมออกแบบ  $1.$ ิจากรถยนต์ยี่ห้อดัง Ferrari ได้แก่ WRT54G2, WRT110N, WRT160N, WRT310N และ WAG160N ดังนั้นในบทความ นี้จะทดสอบการทำงานกับ Linksvs WRT160N
- 2. อปกรณ์ที่นำมาใช้ในการทดสอบ มีดังนี้
	- 1. Linksys WRT160N Wireless-N Home Broadband Router, MIMO
	- 2. Linksys AM300 ADSL2+ Modem
	- 3. Linksys NAS200 3.5" 2-Bay SATA Network Storage System
	- 4. IBM ThinkPad + Windows XP Professional SP2 + Wireless-G Built-in 54 Mbps

ขั้นตอนที่ 1 เตรียมอุปกรณ์ Linksys WRT160N, Linksys AM300, Linksys NAS200

- 1. ติดตั้งซอฟท์แวร์ 'เลล่า' (LELA) ลงบนเครื่อง IBM ThinkPad + Windows XP Professional SP2
- 2. เชื่อมต่ออุปกรณ์ทั้งหมดเข้าด้วยกัน จากนั้นทดสอบโดยการเปิดโปรแกรม 'เ<mark>ลล่า' (LELA)</mark> เพื่อทำการสร้าง Network Map โดยอัตโนมัติ

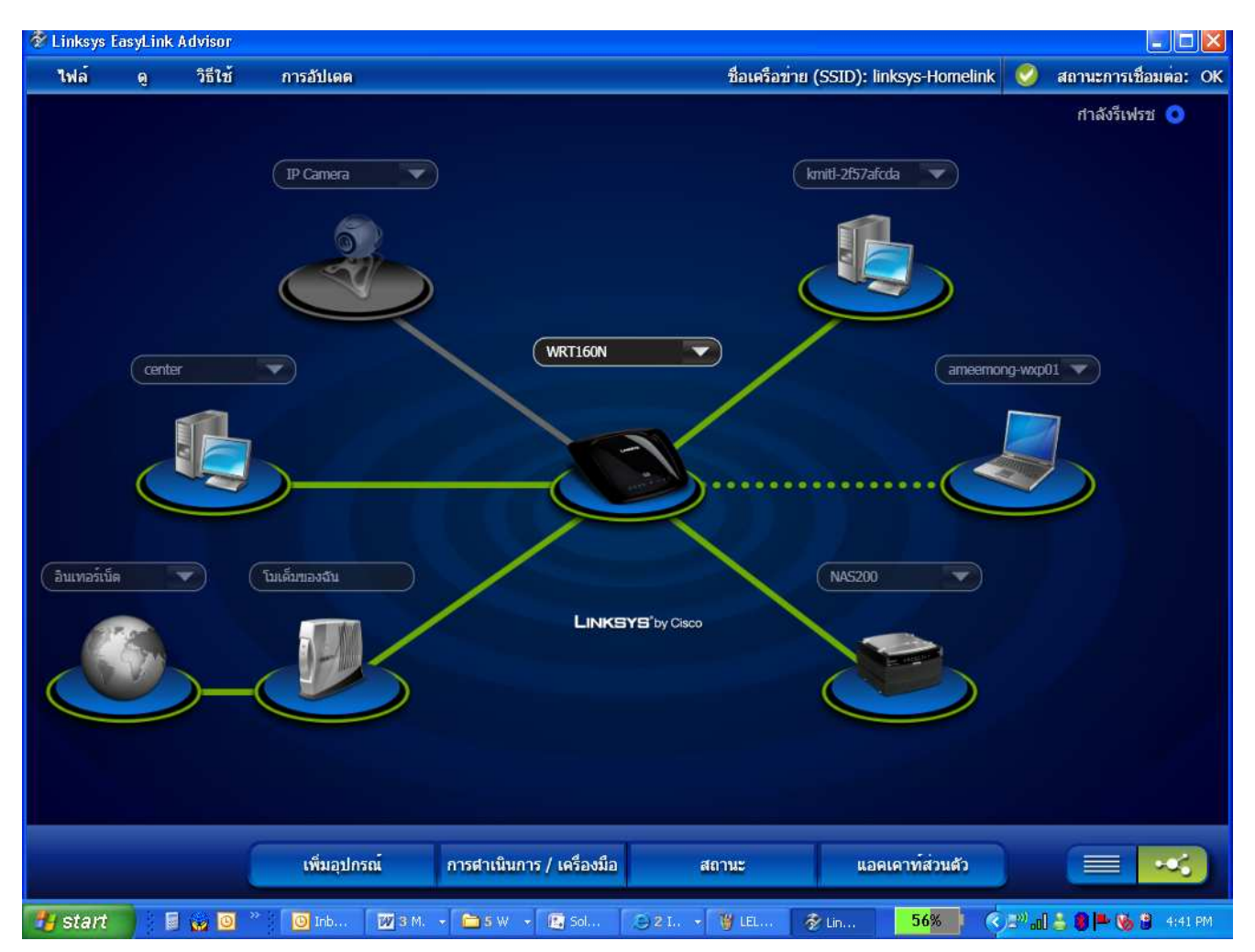

\* SYS2U.COM ขอสงวนสิทธิ์ในการให้บริการสนับสนุนด้านเทคนิคเฉพาะสินค้าที่สั่งซื้อผ่าน SYS2U.COM เท่านั้น

์ ขั้นตอนที่ 2 ทดสอบการสร้างแผนผังอัตโนมัติ (Network Map), ทดสอบการปัญหาเชื่อมต่อ (False Test), ทดสอบการแสดง ข้อมลอปกรณ์ในระบบเครือข่าย (Network Information)

- 1. ทดสอบการสร้างแผนผังอัตโนมัติ (Network Map) จากรูป Network Map ที่ 'เลล่า' (LELA) สร้างขึ้นมาถือว่าหน้าตา ใช้ได้ดีทีเดียว สัญลักษณ์อุปกรณ์ต่างๆ ชัดเจน สื่อความหมายง่าย ที่สำคัญสามารถสนับสนุนภาษาต่างๆ ได้ถึง 31 ภาษา รวมถึงภาษาไทยของเราด้วย
- 2. ทดสอบการปัญหาเชื่อมต่อ (False Test) จากการทดสอบ 'เลล่า' (LELA) สามารถแสดงภาพการเชื่อมต่ออุปกรณ์ใน ระบบได้ทั้งแบบใช้สายแลน (เส้นตรง), ไร้สาย (เส้นประ) แสดงสถานะการเชื่อมต่ออุปกรณ์ต่างๆบนระบบ และ ี สถานะการเชื่อมต่ออินเทอร์เน็ต (Ok / Offline) ได้อีกด้วย ตัวอย่างเช่น ในกรณีที่ระบบอินเทอร์เน็ตใช้งานไม่ได้ ้ (สถานะการเชื่อมต่อจะแสดง:Offline)

เราทำการทดสอบโดยดึงสายแลนของ Linksys AM300 ADSL Modem ที่เชื่อมต่ออยู่กับ Linksys WRT160N Wireless-N Router เพื่อจำลองการทำงานที่เกิดปัญหา ตัวซอฟท์แวร์ 'เลล่า' (LELA) จะแสดงสถานะการเชื่อมระหว่าง Linksys WRT160N Wireless-N Router กับ Linksys AM300 ADSL Modem เป็นเส้นสีแดงทันที ทำให้ผู้ใช้งานสามารถ ้วิเคราะห์ปัญหาที่เกิดขึ้นในระบบเครือข่ายได้อย่างรวดเร็ว ซึ่งน่าประทับใจเลยทีเดียว

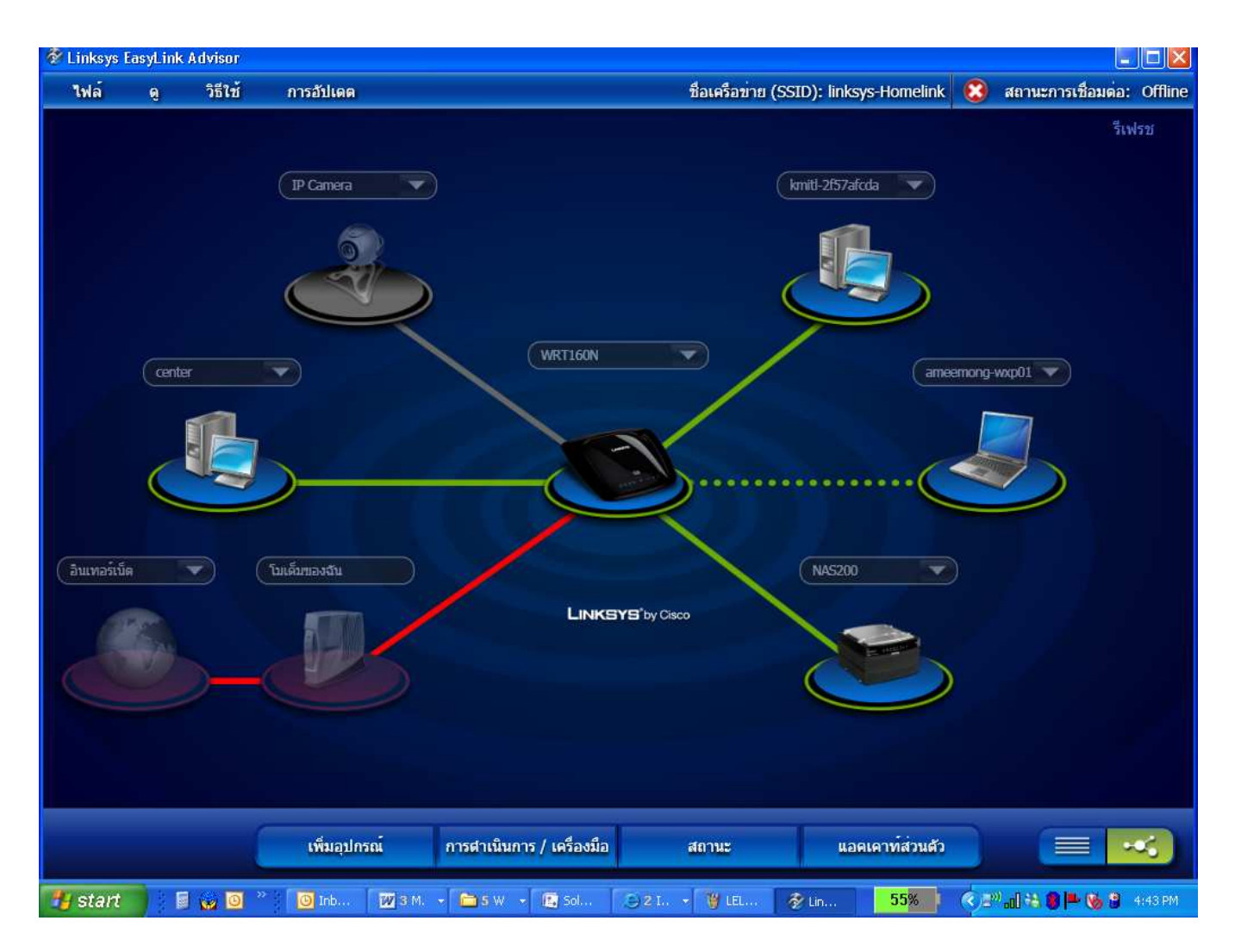

\* SYS2U.COM ขอสงวนสิทธิ์ในการให้บริการสนับสนุนด้านเทคนิคเฉพาะสินค้าที่สั่งซื้อผ่าน SYS2U.COM เท่านั้น

โทรศัพท์ 02-183-6101-2 โทรสาร 02-721-3042

## **SVSZU**

3. ทดสอบการแสดงข้อมูลอุปกรณ์ในระบบเครือข่าย (Network Information) จากการทดสอบ 'เลล่า' (LELA) ี สามารถแสดงรายละเอียดต่าง ๆ ของอุปกรณ์ที่เชื่อมต่อในระบบเครือข่ายเช่น ชื่ออุปกรณ์, สถานะการเชื่อมต่อ, IP Address, Subnet Mask, Mac Address ฯลฯ ซึ่งข้อมูลดังกล่าวนำไปใช้สำหรับการตรวจสอบผู้เข้าใช้งานเพื่อเพิ่มความ ปลอดภัยให้แก่ระบบเครือข่ายได้อีกด้วย

เราทำการทดสอบโดยการเลือกดูข้อมูลรายละเอียดอุปกรณ์ของเครื่อง IBM ThinkPad + Windows XP Professional SP2 + Wireless-G Built-in 54 Mbps เพื่อจำลองการทำงาน ในกรณีที่ผู้ใช้งานต้องการตรวจสอบเครื่องคอมพิวเตอร์ที่ ้เชื่อมต่อเข้ามาในระบบเครือข่ายไร้สาย จากการทดสอบ 'เ<mark>ลล่า' (LELA)</mark> สามารถแสดงรายละเอียดของของเครื่องโน๊ตบุ๊ค ที่เชื่อมต่อ, เครื่องพิมพ์ที่ติดตั้งอยู่ภายในเครื่อง, IP Adress / Submet Mask, MAC Address ฯลฯ ซึ่งนับว่าสะดวกเลย ที่เดียว

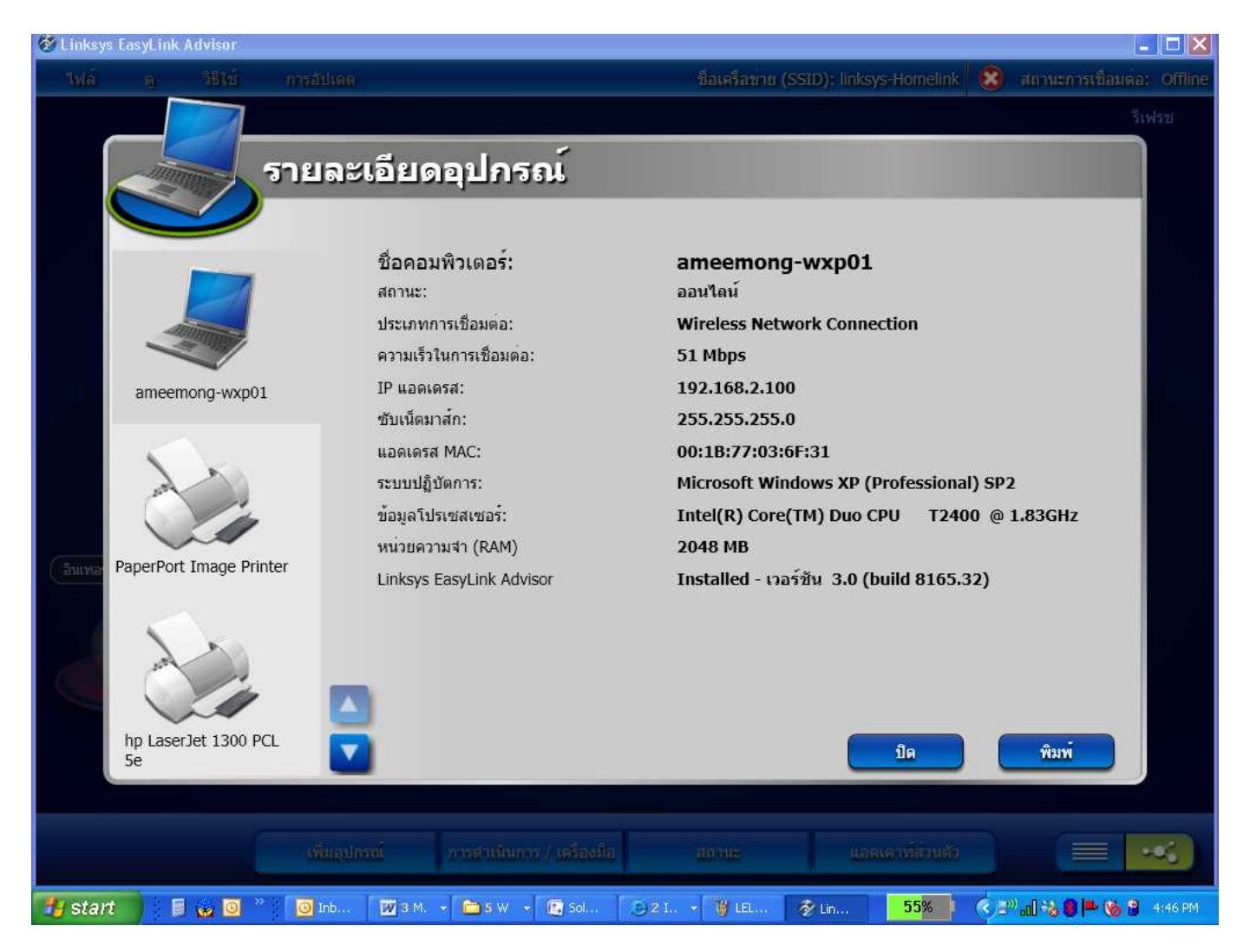

\* SYS2U.COM ขอสงวนสิทธิ์ในการให้บริการสนับสนุนด้านเทคนิคเฉพาะสินค้าที่สั่งซื้อผ่าน SYS2U.COM เท่านั้น

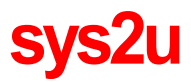

#### <u>สรุป</u>

- $\bullet$  'เ<mark>ลล่า' (LELA)</mark> เป็นโปรแกรมซอฟท์แวร์สำหรับใช้บริหารจัดการอุปกรณ์เครือข่ายของ Linksys by Cisco โดยแถมฟรีมา กับอุปกรณ์ Wireless Router / Wireless-N ADSL Gateway รุ่นใหม่ (WRT54G2, WRT110, WRT160N, WRT310N, WAG160N)
- มีระบบ Setup Wizard ช่วยในการตั้งการทำงานอุปกรณ์ Wireless Router / Wireless-N ADSL Gateway
- ช่วยให้การวิเคราะห์และแก้ไขปัญหาทำได้รวดเร็ว โดยแสดงภาพการเชื่อมต่อระบบเป็นรูปกราฟฟิก
- $\bullet$  สามารถดูรายละเอียดเช่น Hostname, IP Address , Host Name, สถานะการเชื่อมต่อ ฯลฯ ของอุปกรณ์บนเครือข่าย
- รายละเอียดเพิ่มเติมสามารถดูได้ที่ <u>www.linksys.com/th</u>

#### ้รายการอุปกรณ์ในการติดตั้ง

- **1. Linksys WRT160N Wireless-N Home Broadband Router, MIMO**
- **2. Linksys AM300 ADSL2+ Modem**
- **3. Linksys NAS200 3.5" 2-Bay SATA Network Storage System**
- **4. IBM ThinkPad + Windows XP Professional SP2 + Wireless-G Built-in 54 Mbps**